# **[Pakiet mobilności \(Płace i](https://pomoc.comarch.pl/optima/pl/2023_5/index.php/dokumentacja/pakiet-mobilnosci-place-i-kadry-plus/) [Kadry Plus\)](https://pomoc.comarch.pl/optima/pl/2023_5/index.php/dokumentacja/pakiet-mobilnosci-place-i-kadry-plus/)**

Funkcjonalność pozwalającą na rozliczenie podatku dochodowego oraz składek na ubezpieczenia społeczne kierowców międzynarodowych zgodnie z tzw. Pakietem mobilności pracowników etatowych oraz osób z zawartymi umowami cywilnoprawnymi. Funkcjonalność dostępna jest w module *Płace i Kadry Plus.*

Na liście pracowników znajduje się opcja 'Diety kierowcy międzynarodowego'.

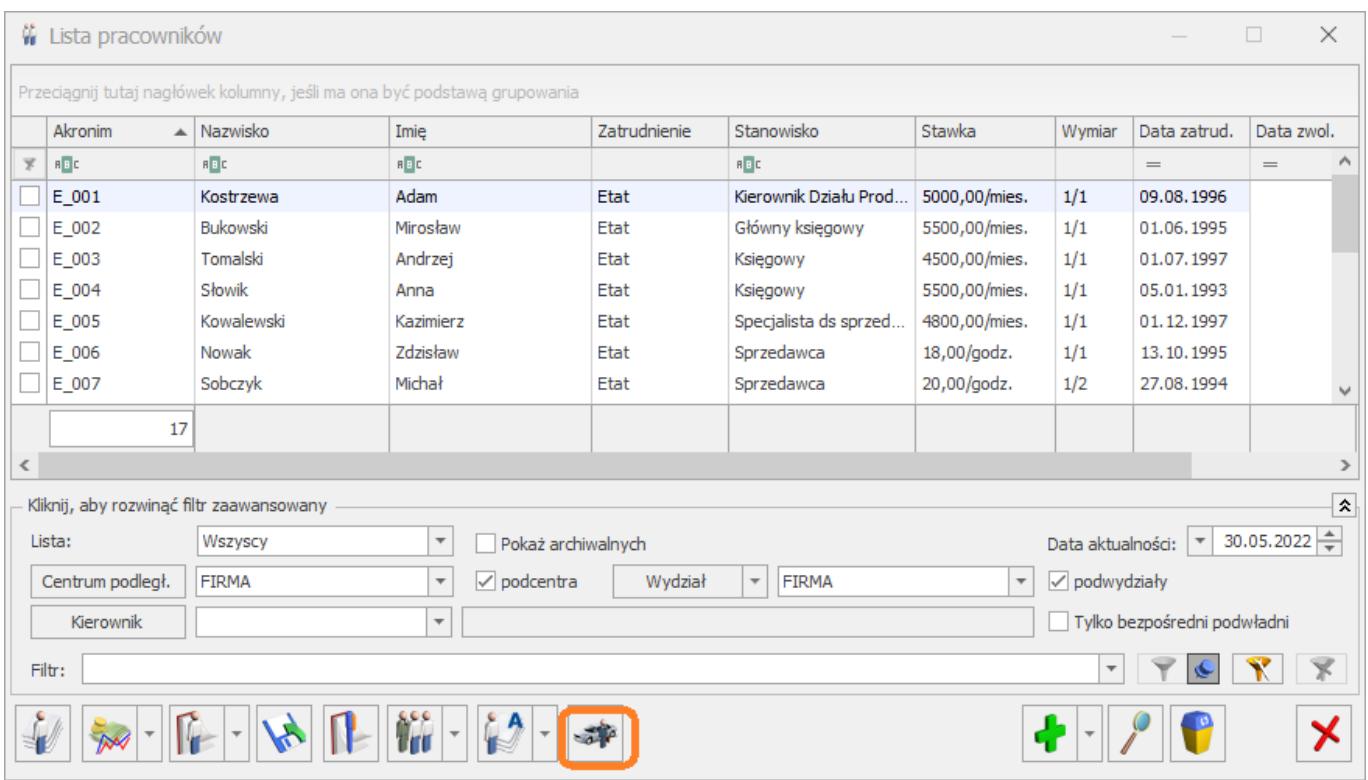

Po jej wybraniu w oknie 'Diety kierowcy międzynarodowego' Użytkownik może wskazać wartość diet, okres od-do, za który przysługują, oraz z rozwijanej listy wybrać kraj, w którym pracownik wykonywał pracę.

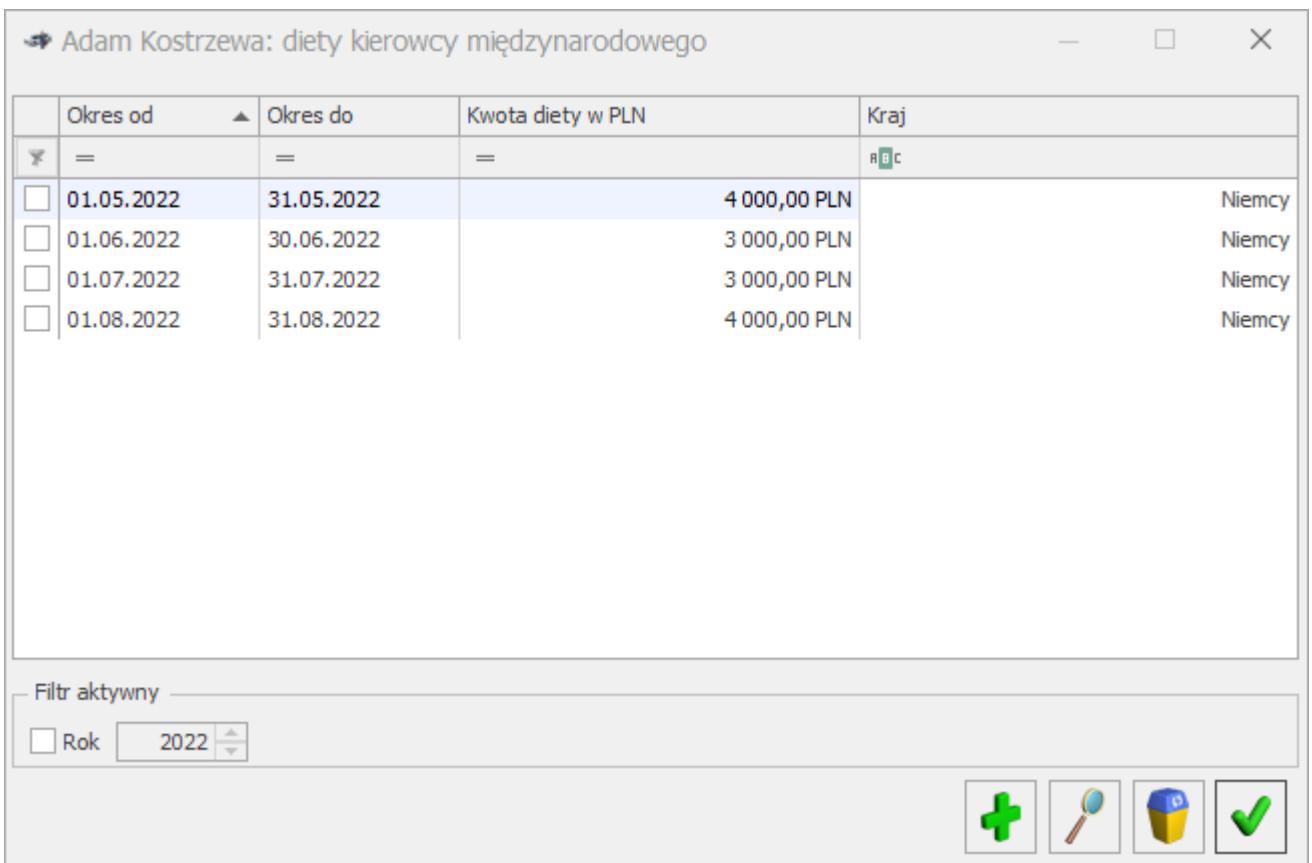

### **1.1 Naliczanie wypłat**

Podczas naliczania wynagrodzeń etatowych, innych oraz umów program sprawdza, czy pracownik ma wprowadzoną informację o dietach przysługujących za miesiąc, za który liczymy wynagrodzenie (znaczenie ma okres od-do wypłaty). Jeżeli tak, to wypłata zostanie rozliczona zgodnie z zasadami pakietu mobilności.

Rozliczenie kierowców międzynarodowych podlega innym zasadom niż w przypadku pracowników zatrudnionych i wykonujących pracę w Polsce.

Podstawa podatku kierowców jest wyliczana od sumy naliczonych opodatkowanych elementów pomniejszonej o równowartość 1/3 diet należnych za okres pracy wykonywanej za granicą.

Podczas naliczania wypłaty program pobiera z danych

pracownika kwotę diet za miesiąc, za który są naliczone elementy w wypłatach w tym miesiącu deklaracji i przemnaża przez stałą wartość 1/3.Wartość diet, które pomniejszają podstawę opodatkowania jest zapisana na formularzu wypłaty oraz zestawieniu na zakładce **[Podatki]** w polu 'Pomniejszenie o diety'.

Podstawa składek ZUS kierowców jest wyliczana od sumy oskładkowanych elementów pomniejszonej o równowartość diet za pobyt pobytu za granicą, jeśli podlegające ubezpieczeniom wynagrodzenie, które pracownik otrzymał w danym miesiącu deklaracji jest wyższe od przeciętnego prognozowanego wynagrodzenia (kwota zapisana w konfiguracji programu w gałęzi *Płace/Wynagrodzenia* polu *Minimalnej podstawy skł. ZUS dla oddeleg*. )

Przy sprawdzaniu kwoty wynagrodzenia uwzględniane są wszystkie oskładkowane elementy wypłacone w danym miesiącu deklaracji. Nie ma znaczenia na jakiej liście płac zostały naliczone ani za jaki okres. Znaczenie ma jedynie data wypłaty.

Jeśli podstawa po pomniejszeniu o diety jest niższa od przeciętnego prognozowanego wynagrodzenia to następuje podwyższenie wyliczonej podstawy do tej minimalnej obowiązującej wysokości.

Natomiast, gdy przychód pracownika w danym miesiącu jest niższy od kwoty prognozowanego przeciętnego wynagrodzenia podstawę składek stanowi kwota faktycznie otrzymanego wynagrodzenia.

W przypadku gdy podstawa opodatkowania jest niższa niż podstawa oskładkowania program naliczy wartość składek społecznych od przychodu opodatkowanego. Składki są zapisane na formularzu wypłaty na zakładce **[3.Podatki]** w polu 'w tym podlegające odliczeniu od podstawy opodatkowania' i pomniejszają podstawę opodatkowania przy wyliczaniu zaliczki podatku.

Podstawa składki zdrowotnej będzie naliczana na podstawie kwoty podstawy składek społecznych pomniejszonej o składki społeczne oraz elementów, które podlegają jedynie ubezpieczeniu zdrowotnemu.

Na PIT-11 jako przychód jest wykazywana kwota wynagrodzenia kierowców po pomniejszeniu o 1/3 diet. Jako składki na ubezpieczenie społeczne i zdrowotne są wykazane jedynie te, które były naliczone od tej części wynagrodzenia, która była opodatkowana.

#### Uwaga

W wersji **Comarch ERP Optima 2023.6.1** dostosowano program do zmian wynikających z ustawy z dnia 28 lipca 2023 r. o delegowaniu kierowców w transporcie drogowym:

– Wprowadzono pomniejszanie podstawy opodatkowania o diety przysługujące z tytułu wykonywania przewozów międzynarodowych dla kierowców wykonujących pracę na podstawie umowy cywilnoprawnej.

– W związku z wprowadzeniem 60 EUR jako stawki diety dziennej pomniejszającej podstawę oskładkowania oraz 20 EUR jako diety dziennej pomniejszającej podstawę opodatkowania wprowadzono zmiany w wyliczaniu podstawy opodatkowania. Do tej pory podstawa opodatkowania była pomniejszana o 30% kwoty wprowadzonych danemu pracownikowi diet, po zmianie będzie to 1/3 tej kwoty.

Powyższe zmiany są stosowane dla wypłat mających datę wypłaty 19.08.2023 lub późniejszą.

**Podstawa prawna:** *Ustawa z dnia 28 lipca 2023 r. o delegowaniu kierowców w transporcie drogowym (Dz.U.2023, poz.1523).*

## **1.2 Wyliczanie podstawy zasiłków**

Wliczając do podstawy chorobowego wynagrodzenie z miesiąca, w którym stosowano rozliczenie zgodne z zasadami pakietu mobilności, uwzględniona jest podstawa składek społecznych pomniejszona o składki ZUS. W podstawie są uwzględniane wszystkie elementy, które stanowiły podstawę składek społecznych niezależnie od tego czy mają ustawione w konfiguracji wliczania do podstawy zasiłku. Jeśli pracownik miał w danym miesiącu nieobecność usprawiedliwioną wynagrodzenie z tego miesiąca nie jest dopełniane do podstawy zasiłku.

## **Przenoszenie danych kadrowo [płacowych między bazami](https://pomoc.comarch.pl/optima/pl/2023_5/index.php/dokumentacja/przenoszenie-danych-kadrowo-placowych-miedzy-bazami/)**

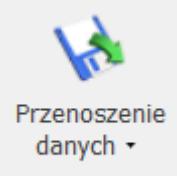

 Narzędzie pozwalające na przenoszenie pełnych danych kadrowo – płacowych między bazami Comarch ERP Optima. Mechanizm daje możliwość dalszego naliczania wynagrodzeń po zaimportowaniu danych do nowej bazy uwzględniając przeniesione wypłaty.

W menu *Płace i Kadry/ Kadry* pod przyciskiem Przenoszenie danych dostępne są opcje 'Eksport' i 'Import'.

### **Eksport**

Funkcja eksportu działa dla zaznaczonych pracowników.

Przenoszone są dane pracowników etatowych, zleceniobiorców, osób bez zatrudnienia.

Na oknie eksportu dostępne są dwie opcje:

- Dane kadrowe
- Dane kadrowe wraz z danymi płacowymi (zaznaczona domyślnie).

W przypadku zaznaczenia opcji 'Dane kadrowe' eksportowane są dane kadrowe zaznaczonych pracowników z zapisami historycznymi, historią zatrudnienia oraz wykształcenia, limitami nieobecności, członkami rodziny, schorzeniami oraz uprawnieniami. Eksportowane są również dane słownikowe (urzędy, banki, stanowiska, funkcje, przyczyny zwolnienia, rodzaje stażu pracy, okresy niewliczane do stażu pracy) oraz definicje dokumentów, harmonogramy – wzory spłaty pożyczki, opisy dni wolnych, kalendarze, typy wypłat, grupy potrąceń, definicje limitów nieobecności, urzędy skarbowe, komornicy.

### **Uwaga**

Import do bazy docelowej pliku zawierającego tylko dane kadrowe skutkuje brakiem możliwości późniejszego importu danych płacowych i powiązania ich z danymi kadrowymi. Zaznaczenie opcji 'Dane kadrowe wraz z danymi płacowymi' oprócz ww. danych kadrowych umożliwia przeniesienie: wypłat, umów cywilnoprawnych, dodatków pracowników, nieobecności, czasu oraz planu pracy, diet kierowcy międzynarodowego, pożyczek PKZP.

Wyeksportowane dane zapisywane są w pliku w formacie XML.

### **Import**

W celu zaimportowania danych w bazie docelowej należy wybrać opcję 'Import'. Na oknie importu należy wskazać ścieżkę do pliku xml, który będzie importowany. Przed importem danych zalecane jest utworzenie kopii bezpieczeństwa. Szczególnie istotne jest to, w przypadku importu do bazy zawierającej już dane.

W celu identyfikacji importowanych rekordów w bazie danych w tabelach dotyczących importowanych danych dodano kolumnę ImportRowID, w której zapisywany jest indywidualny kod, za pomocą którego identyfikowany jest dany rekord.

### **Na co zwrócić uwagę przy imporcie danych:**

- Przy imporcie pracowników sprawdzana jest wartość w polu ImportRowID. W przypadku znalezienia w bazie danych pracownika o takim samym numerze ImportRowID dane pracownika nie zostaną zaimportowane.
- Po zaimportowaniu pracowników do nowej bazy jako ich akronim ustawia się oznaczenie IMP1,IMP2.
- Podczas eksportu\importu nie są przenoszone dane o wydziałach/ projektach/ lokalizacjach pracowników. Po zaimportowaniu danych pracownik zostaje przypisany do głównego wydziału i centrum podległościowego – domyślnie jest to 'Firma'.
- Po zaimportowaniu schematu płatności pracownika w polu odbiorca zawsze ustawia się sam pracownik, nie są przenoszeni inni odbiorcy.
- Do wszystkich zaimportowanych typów wypłat dodawany jest przedrostek IMP.
- Podczas importu umów pracowników zaczytywane są wszystkie umowy pracownika wraz z zestawieniami czasu pracy. Nie są przenoszone numery umów, w trakcie importu ustawiany jest symbol UM1, UM2, UM3
- Podczas importu list płac z bazy źródłowej dotychczasowe symbole zastępowane są symbolami E1 dla wypłaty etatowej, U1 dla wypłaty umowy, I1- dla wypłaty typu inna, Z1 – dla wypłat typu zaliczka oraz zaliczka brutto, P1 – dla pożyczki, EK1 dla listy korygującej.
- Listy płac, które były zaksięgowane w bazie źródłowej po imporcie będą miały status 'zamknięta'.

Po zaimportowaniu typów wypłat należy na nowo ustawić powiązanie w przypadku umów oraz elementów będących przychodami PPK, a także między składnikami związanymi ze sobą oraz typami wypłat odwołującymi się do wskaźników. W przypadku typów wypłat zdefiniowanych algorytmem 12 oraz 11 należy zweryfikować poprawność definicji i ustawić powiązanie ze wzorcami płacowymi, jeśli były używane w definicji